## COMMENT ÉLAGUER UNE VIDÉO AVEC L'APP PHOTOS SUR IPAD

## Sur votre iPhone, iPad ou iPod touch…

1. Ouvrez l'app Photos, puis touchez la vidéo que vous souhaitez modifier.

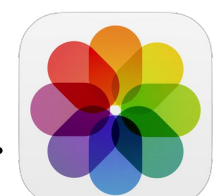

2. Touchez *Modifier*.

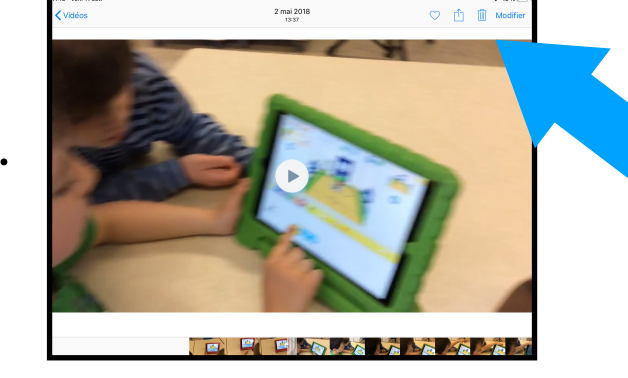

- 3. Déplacez les curseurs **JAUNES** situés aux deux extrémités de la ligne de temps de la vidéo pour changer le moment où commence et où se termine la vidéo.
- 4. Pour prévisualiser votre vidéo, touchez

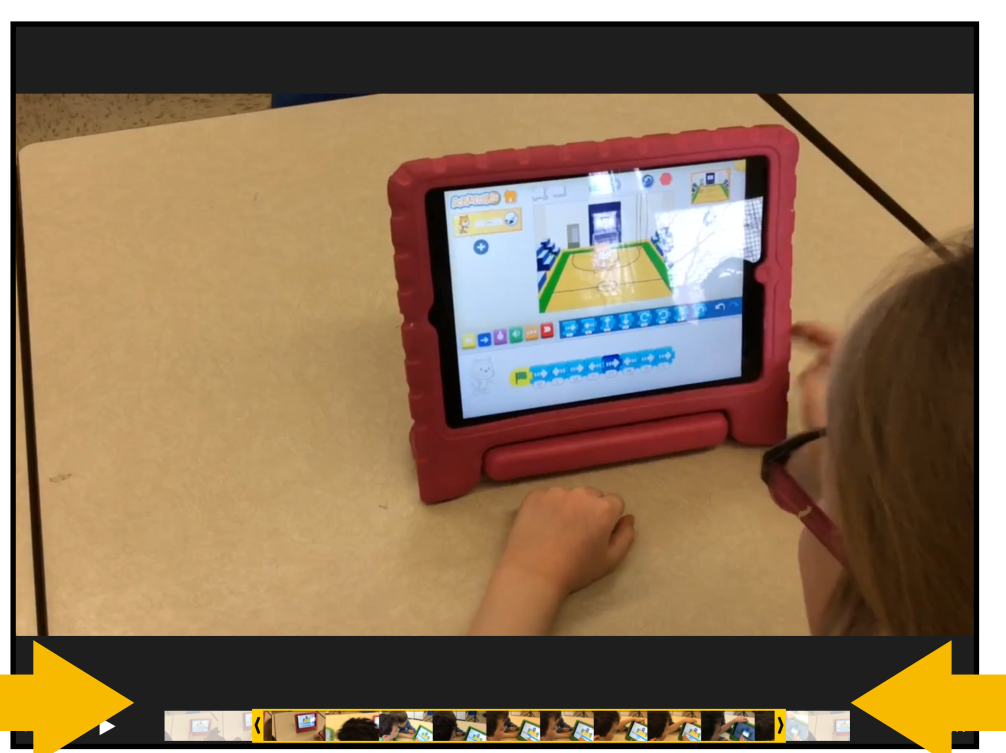

5. Touchez *OK*, puis *Nouvel extrait*.

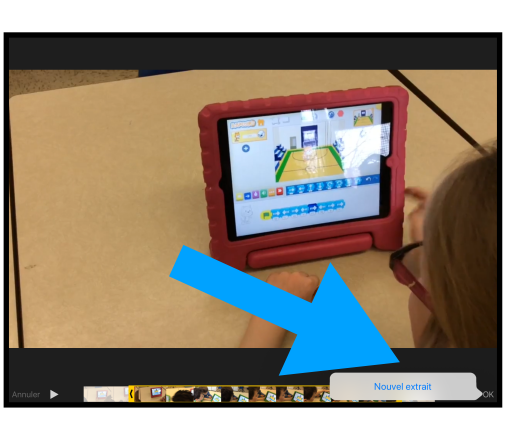

N.B. Sur votre iPhone, iPad ou iPod touch, l'app Photos enregistre vos modifications sous la forme d'une nouvelle vidéo, de sorte que vous pouvez utiliser la version longue ou courte de votre vidéo en fonction de vos besoins.

SOURCE : <https://support.apple.com/fr-ca/HT207587>